# **Mental Health YS\*5.01\*178**

# **Deployment, Installation, Back-Out, and Rollback Guide**

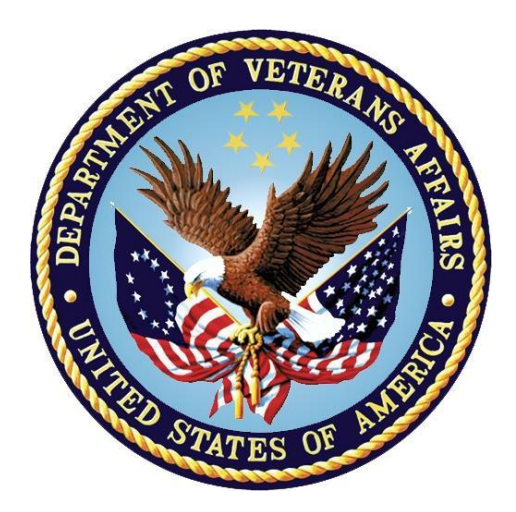

**September 2021 Version 1.0**

**Department of Veterans Affairs Office of Information and Technology (OIT)**

#### **Revision History**

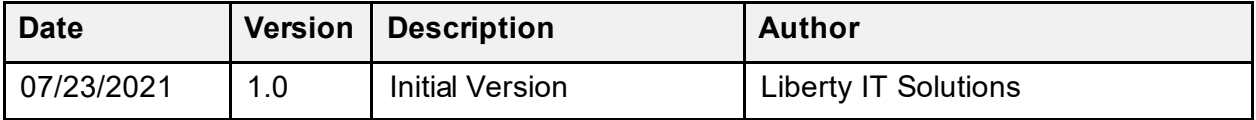

#### **Table of Contents**

<span id="page-2-1"></span><span id="page-2-0"></span>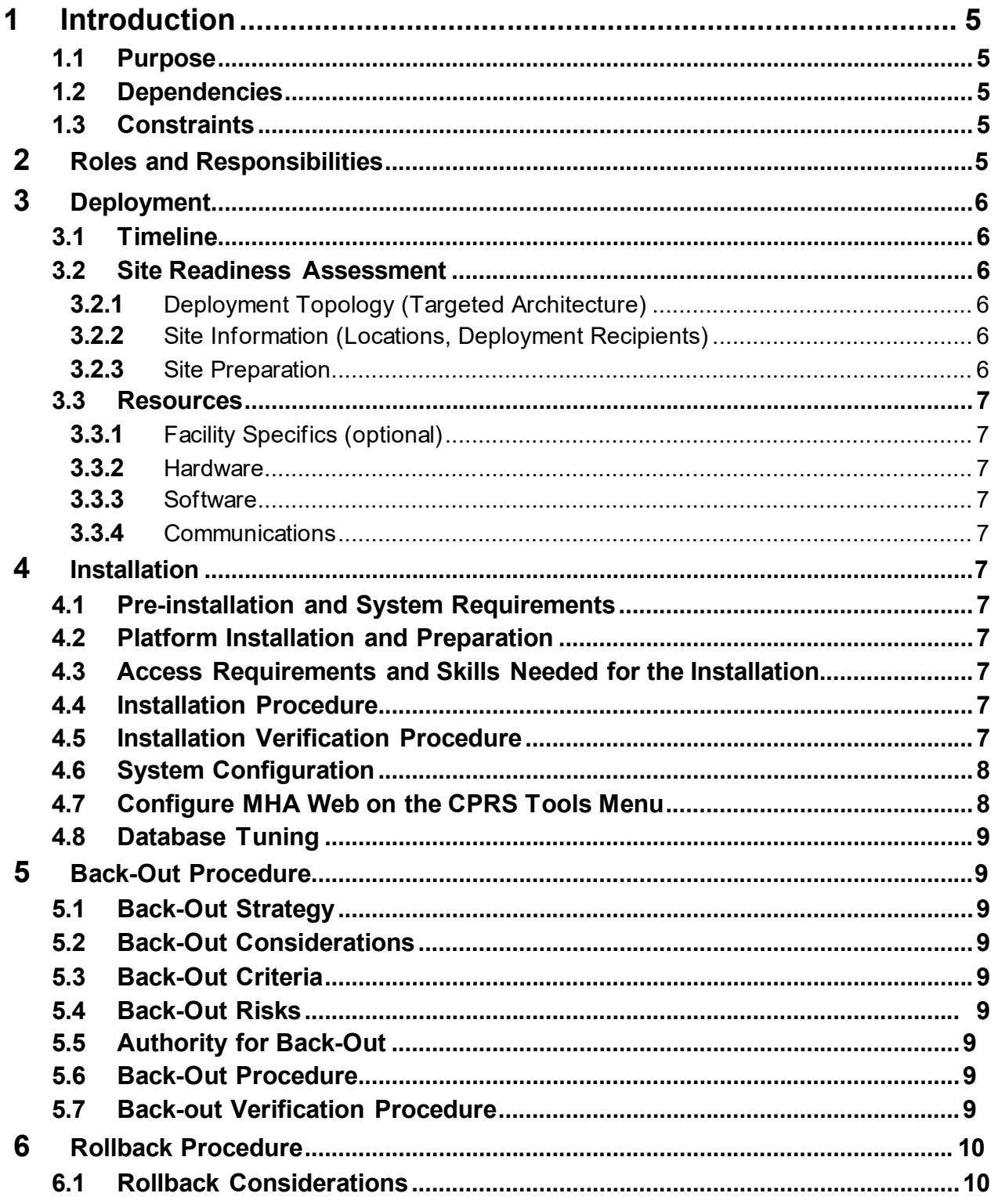

<span id="page-3-0"></span>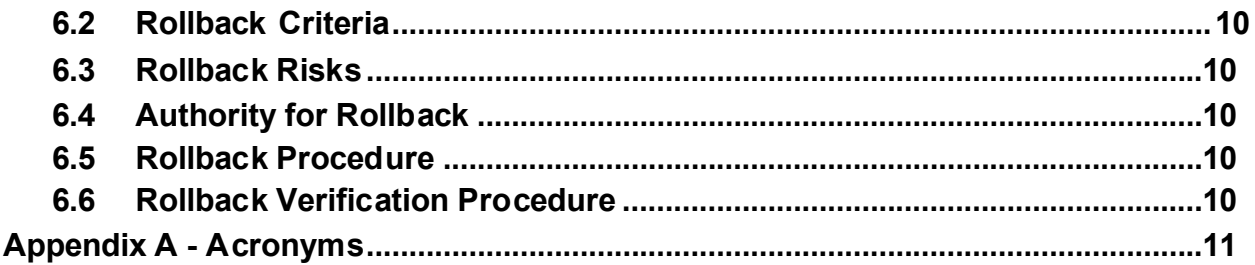

#### **List of Tables**

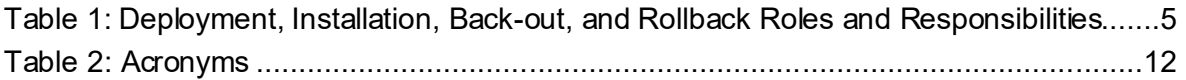

# <span id="page-4-0"></span>**1 Introduction**

This document describes how to deploy and install the patch YS\*5.01\*178 of the Mental Healthpackage, as well as how to back-out the product and rollback to a previous version or data set.

This document is a companion to the project charter and management plan for this effort in thisdocument.

# **1.1 Purpose**

The purpose of this plan is to provide a single, common document that describes how, when, where, and to whom Mental Health patch YS\*5.01\*178 will be deployed and installed, as well ashow it is to be backed out and rolled back, if necessary. The plan also identifies resources, communications plan, and rollout schedule. Specific instructions for installation, back-out, and rollback are included in this document.

# <span id="page-4-1"></span>**1.2 Dependencies**

It is assumed that this patch is being installed into a fully patched Veterans Health InformationSystem and Technology Architecture (VistA) system. Patch YS\*5.01\*179 must be installed.

# <span id="page-4-2"></span>**1.3 Constraints**

There are no constraints beyond the installation into an up-to-date VistA system.

# <span id="page-4-3"></span>**2 Roles and Responsibilities**

The following describes the roles and responsibilities associated with the testing and release ofYS\*5.01\*178. This application requires both a VistA installation and an update to the web application. The Azure application manager will install the web application part of the patch. The VistA patch will be deployed via the normal PackMan route.

| Team                                                             | Phase / Role | <b>Tasks</b>                                                                                        | <b>Project Phase</b><br>(See Schedule) |
|------------------------------------------------------------------|--------------|----------------------------------------------------------------------------------------------------|----------------------------------------|
| Project Manager                                                  | Deployment   | Determine and document the<br>roles and responsibilities of<br>those involved in the<br>deployment. | Design                                 |
| <b>Software Quality</b><br>Assurance (SQA),<br><b>Test Sites</b> | Deployment   | Test for operational readiness                                                                      | Test                                   |
| Project Manager,<br>Release Manager                              | Deployment   | Execute deployment                                                                                  | Release                                |
| Individual VistA Sites Installation                              |              | Plan and schedule installation                                                                      | Release                                |

<span id="page-4-4"></span>**Table 1: Deployment, Installation, Back-out, and Rollback Roles and Responsibilities**

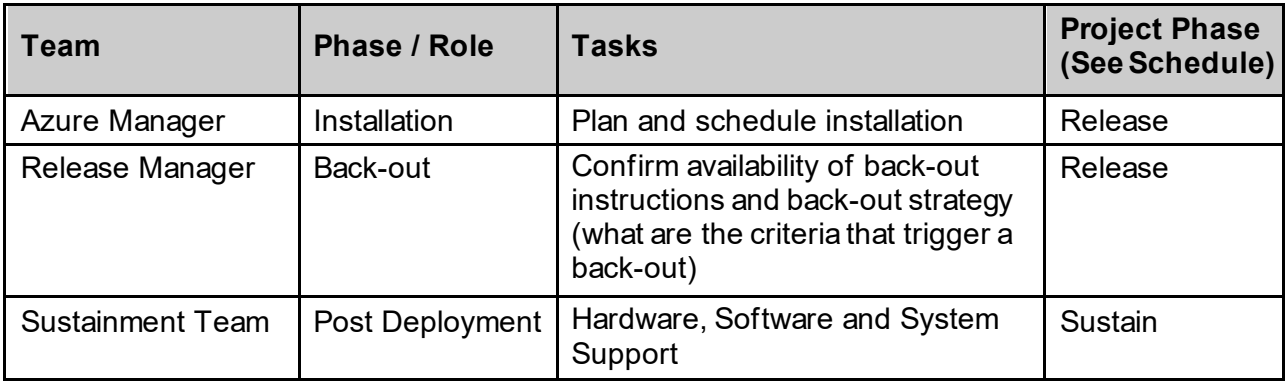

# <span id="page-5-0"></span>**3 Deployment**

The deployment is planned as a simultaneous (National Release) rollout. Once approval has been given to nationally release, YS\*5.01\*178 will be available for installation and deploymentat all sites.

Scheduling of test installs, testing and production deployment will be at the site's discretion. It isanticipated there will be a 30-day compliance period.

#### <span id="page-5-1"></span>**3.1 Timeline**

The deployment and installation are scheduled to run during August 2021.

#### <span id="page-5-2"></span>**3.2 Site Readiness Assessment**

This section discusses the locations that will receive the YS\*5.01\*178 deployment.

#### <span id="page-5-3"></span>**3.2.1 Deployment Topology (Targeted Architecture)**

YS\*5.01\*178 will be deployed to the Azure application server. Localsites as well as regional data centers will need to execute the VistA installation steps in order to stay synchronized with the updates to the web application.

#### <span id="page-5-4"></span>**3.2.2 Site Information (Locations, Deployment Recipients)**

The initial deployment will be to Initial Operating Capability (IOC) sites for verification of functionality. Once testing is completed and approval is given for national release, YS\*5.0\*178 will be deployed to all VistA systems.

The Production IOC testing sites are:

- · Clement J. Zablocki VAMC (Milwaukee, WI)
- <span id="page-5-5"></span>· Orlando VAMC (Orlando, FL)

#### **3.2.3 Site Preparation**

YS\*5.01\*178 requires a fully patched VistA system. In particular, YS\*5.01\*179 (MHA Planning and Staff Entry) should have been installed prior to the installation of YS\*5.01\*178.

#### <span id="page-6-0"></span>**3.3 Resources**

### <span id="page-6-1"></span>**3.3.1 Facility Specifics (optional)**

No specific facility instructions needed.

#### <span id="page-6-2"></span>**3.3.2 Hardware**

No hardware instructions needed.

#### <span id="page-6-3"></span>**3.3.3 Software**

No software instructions needed.

### <span id="page-6-4"></span>**3.3.4 Communications**

When YS\*5.01\*178 is released, the released-patch notification will be sent from the NationalPatch Module to all personnel who have subscribed to notifications for the Mental Health package as an Informational patch.

# <span id="page-6-5"></span>**4 Installation**

# <span id="page-6-6"></span>**4.1 Preinstallation and System Requirements**

There are no pre-installation requirements.

# <span id="page-6-7"></span>**4.2 Platform Installation and Preparation**

This patch can be loaded with users in the system. Installation time will be less than 5 minutes.

To ensure the integrity of the transport global, use the "Verify Checksums in Transport Global" to compare the checksums with the list that follows:

The checksums below are new checksums, and can be checked with CHECK1^XTSUMBLD.

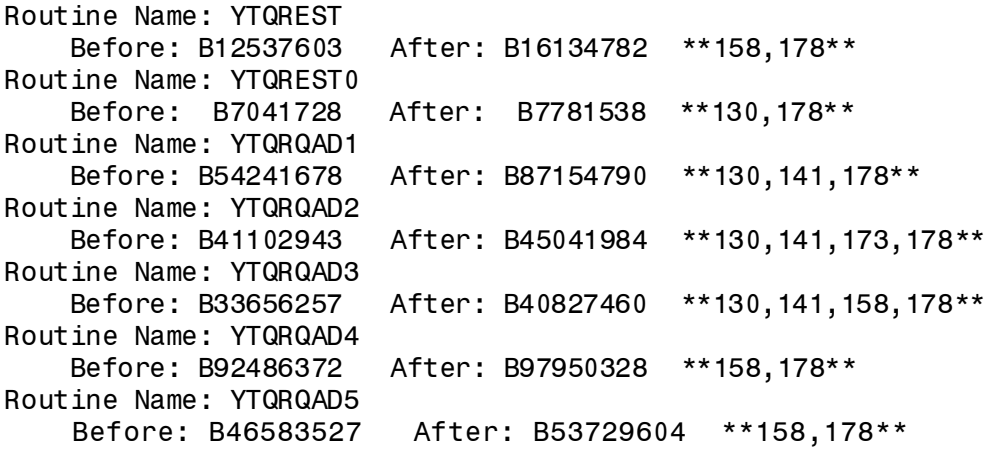

#### <span id="page-7-0"></span>**4.3 Access Requirements and Skills Needed for the Installation**

Installation of YS\*5.01\*178 requires access to Kernel Installation and Distribution System (KIDS) options to be able to load and install the KIDS build.

### <span id="page-7-1"></span>**4.4 Installation Procedure**

This patch may be installed with users on the system although it is recommended that it be installed during non-peak hours to minimize potential disruption to users. This patch should takeless than 5 minutes to install.

- 1. Choose the PackMan message containing this build. Then select the INSTALL/CHECK MESSAGE PackMan option to load the build.
- 2. From the Kernel Installation and Distribution System Menu, select the Installation Menu. From this menu:
	- A. Select the Verify Checksums in Transport Global option to confirm the integrity of theroutines that are in the transport global. When prompted for the INSTALL NAME enter the patch or build name (YS\*5.01\*178).
	- B. Select the Backup a Transport Global option to create a backup message. You must use thisoption for each patch contained in the Host File. For each patch you can specify what to backup, the entire Build or just Routines. The backup message can be used to restore just the routines or everything that will restore your system to prepatch condition.
	- C. You may also elect to use the following options:
		- i. Print Transport Global This option will allow you to view the components of the KIDS build.
		- ii. Compare Transport Global to Current System This option will allow you to view all changes that will be made when this patch is installed. It compares all of the componentsof this patch, such as routines, DDs, templates, etc.
	- D. Select the Install Package(s) option and choose the patch to install  $(YS*5.01*178).$ 
		- i. If prompted 'Want KIDS to Rebuild Menu Trees Upon Completion of Install? NO//', answer NO.
		- ii. When prompted 'Want KIDS to INHIBIT LOGONs during the install? NO//', answer NO.
		- iii. When prompted 'Want to DISABLE Scheduled Options, Menu Options, and Protocols? NO//', answer NO.

#### <span id="page-8-0"></span>**4.5 Installation Verification Procedure**

This patch adds two new PARAMETER DEFINITIONS (#8989.51). You may verify installation by looking in the PARAMETER DEINITIONS files for the YS MHA\_WEB FAV INST and YS MHA\_WEB LAST ASSIGN SET entries:

```
Select PARAMETER DEFINITION NAME: YS MHA WEB FAV INST YS MHA WEB FAVORITE
INS
TRUMENTS LIST
Another one: YS MHA WEB LAST ASSIGN SET YS MHA WEB LAST ASSIGNMENT
SETTING
Another one: 
Standard Captioned Output? Yes// (Yes)
Include COMPUTED fields: (N/Y/R/B): NO// - No record number (IEN), no 
Computed
 Fields
NAME: YS MHA_WEB FAV INST
   DISPLAY TEXT: YS MHA_WEB FAVORITE INSTRUMENTS LIST
   MULTIPLE VALUED: Yes VALUE TERM: MHA_WEB FAV INST
  VALUE DATA TYPE: word processing INSTANCE DATA TYPE: free text
   INSTANCE HELP: Enter the JSON for the Instrument Favorites list.
 DESCRIPTION: 
 This parameter will identify the list of favorite instruments for a user.
PRECEDENCE: 1 ENTITY FILE: USER
NAME: YS MHA_WEB LAST ASSIGN SET
   DISPLAY TEXT: YS MHA_WEB LAST ASSIGNMENT SETTING
   MULTIPLE VALUED: Yes VALUE TERM: MHA-WEB LAST SETTING
  VALUE DATA TYPE: word processing INSTANCE DATA TYPE: free text
   INSTANCE HELP: Enter the name of this Assignment Setting instance.
 DESCRIPTION: 
 This parameter will identify the last assignment settings used for this 
 user in MHA-WEB. The settings include Ordered By, Interviewer, 
 Location, Administration Date, and associated Consult if applicable.
PRECEDENCE: 1 ENTITY FILE: USER
You may also launch the MHA Web application from Computerized Patient Record 
System (CPRS). Launch the CPRS application, select a patient, then go to the Tools menu
```
and select MHA Web. When the browser launches, authenticate using your PIV card. When the application launches, verify that the version in the upper left corner displays v1.2.21.

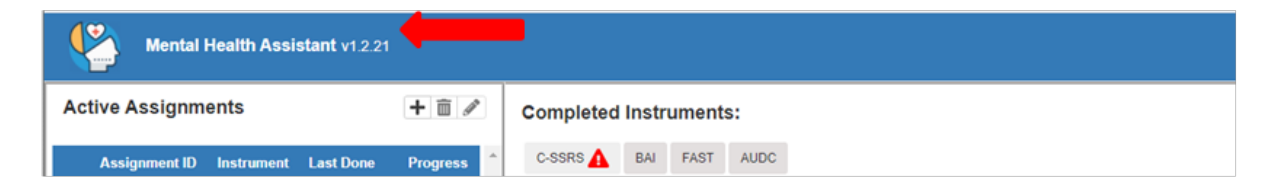

### **4.6 System Configuration**

<span id="page-9-1"></span>No system configuration required.

#### <span id="page-9-0"></span>**4.7 Database Tuning**

No database tuning required.

# **5** Back-Out Procedure

# <span id="page-9-2"></span>**5.1 Back-Out Strategy**

This patch updates the Mental Health Application – Web (MHA Web) application. If MHA Web does not perform as desired, it is possible to back out to the previous implementation. The backout procedure will leave the new PARAMETER DEFINTIONS in place but inoperative since they are only used by this version of the MHA Web application. If there is a compelling reason to back-out the PARAMETER DEFINITIONS and related PARAMETERs, if created, you will need to contact the development team for a patch.

### <span id="page-9-3"></span>**5.2 Back-Out Considerations**

If the YS\*5.01\*178 patch is backed out, there will be minimal impact to users.

### <span id="page-9-4"></span>**5.3 BackOut Criteria**

A back-out should only be considered if there is a patient safety issue, if MHA Web no longer functions, or if there is some other catastrophic failure.

### <span id="page-9-5"></span>**5.4 BackOut Risks**

The risks vary depending on what is causing the failure of the system. The main risk is that theMHA Web will be unavailable.

# <span id="page-9-6"></span>**5.5 Authority for Back-Out**

The VistA system manager determines if a back-out of YS\*5.01\*178 should be considered.

### <span id="page-9-7"></span>**5.6 Back-Out Procedure**

The following routines need to be restored to their previous versions:

- · YTQREST
- · YTQREST0
- · YTQRQAD1
- · YTQRQAD2
- · YTQRQAD3
- · YTQRQAD4
- · YTQRQAD5

Use the KIDS utility restore the routines backed up in section 4.4, 2B.

Verify with the Azure application administrator that the web application has been backed out to the previous version.

# <span id="page-10-0"></span>**5.7 Back-out Verification Procedure**

To verify the back-out procedure, run CPRS, select a patient, and click on the Tools option and select MHA Web. Verify that the version is v1.2.20

# <span id="page-10-1"></span>**6 Rollback Procedure**

#### <span id="page-10-2"></span>**6.1 Rollback Considerations**

No rollback considerations.

# **6.2 Rollback Criteria**

No rollback criteria.

# <span id="page-10-3"></span>**6.3 Rollback Risks**

No rollback risks.

# <span id="page-10-4"></span>**6.4 Authority for Rollback**

Authority for rollback not needed.

### <span id="page-10-5"></span>**6.5 Rollback Procedure**

<span id="page-10-6"></span>No rollback procedure.

# **6.6 Rollback Verification Procedure**

No rollback verification.

# <span id="page-11-0"></span>**7 Appendix A – Acronyms**

# <span id="page-11-1"></span>**Acronym Definition** CAG | Citrix Access Gateway CPRS Computerized Patient Record System DIBRG | Deployment, Installation, Back-out, and Rollback Guide IOC | Initial Operating Capability KIDS Kernel Installation and Distribution System MHA **Mental Health Assistant** OIT Office of Information and Technology PIN Personal Identification Number PIV Personal Identity Verification SPP | Suicide Prevention Package SQA Software Quality Assurance SSOi Single Sign-On Integration VA Department of Veterans Affairs VAMC VAMC Veterans Affairs Medical Center VIP Veteran-focused Integration Process VistA Veterans Health Information System and Technology Architecture

#### **Table 2: Acronyms**